## **Bedienungsanleitung erw. Drucksteuerung**

# **1 Allgemeines**

Die erweiterte Drucksteuerung ist ein Modul zur Sage 100 von der abacus edv-lösungen GmbH & Co. KG. Mit diesem Modul ist es möglich automatisch ein zusätzliches Original oder eine zusätzliche Kopie von einem Einkaufs- oder Verkaufsbeleg zu erstellen. Es werden dabei verschiedenen Dateiformate (PDF, XLSX, DOCX) unterstützt. Die exportierte Datei wird dann an einem vordefinierten Pfad automatisch abgelegt. Es ist zusätzlich möglich kunden- und lieferantenspezifische Einstellungen zu tätigen. Des Weiteren ist ein zeitgesteuerter Druck möglich, z.B. für die Archivierung.

Dieses Dokument beinhaltet eine Bedienungsanleitung zur Konfiguration der Grundlagen der erweiterten Drucksteuerung.

## **2 Grundlagenkonfiguration**

Nach Installation des Moduls kann die Drucksteuerung konfiguriert werden. Das nachfolgende Konfigurationsformular erreichen Sie über den Regieeintrag <Erweiterte Drucksteuerung> <Konfiguration Drucksteuerung>. In diesem Formular stellen Sie die Drucksteuerung ein.

### **2.1 Konfiguration Drucksteuerung**

In der Konfiguration können Sie für bestimmte Kriterien einen zusätzlichen Druck oder Export eines Beleges anstoßen. Zudem können Sie festlegen, ob der gedruckte Beleg zusätzlich per E-Mail über SMTP versendet wird. In den Gruppen Belegart, Kunde/ Lieferant und Druckprozess definieren Sie die Filterkriterien. In den Gruppen Druckoptionen, Exportoptionen und Emailoptionen definieren Sie, was zu tun ist.

Die Aktion "ReportAfterRender" (Aufbereitung des Druckbeleges) ist der Ausführungszeitpunkt der konfigurierten Drucksteuerung. Die durchzuführenden Aktionen werden dabei in die Tabelle "abaErwDrucksteuerungBelege" geschrieben. Die Durchführung wird über eine konfigurierte geplante Aufgabe in dem abacus AppServer gesteuert. (siehe Kapitel 2.2)

 $\pmb{\times}$ 

#### **Register Grundlagen**

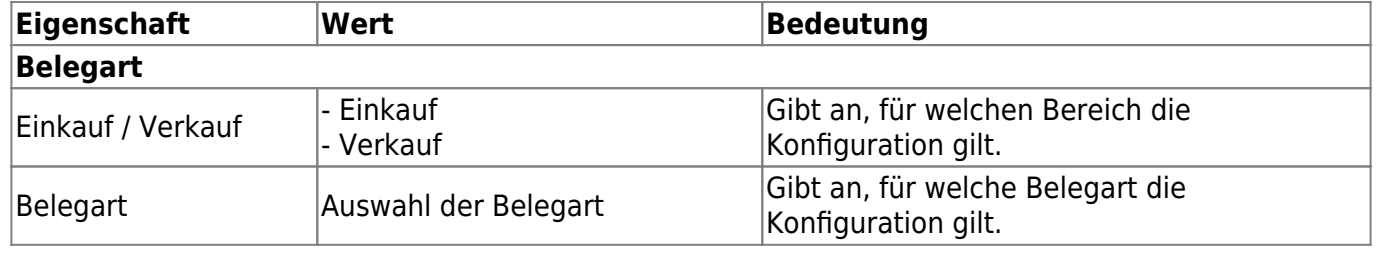

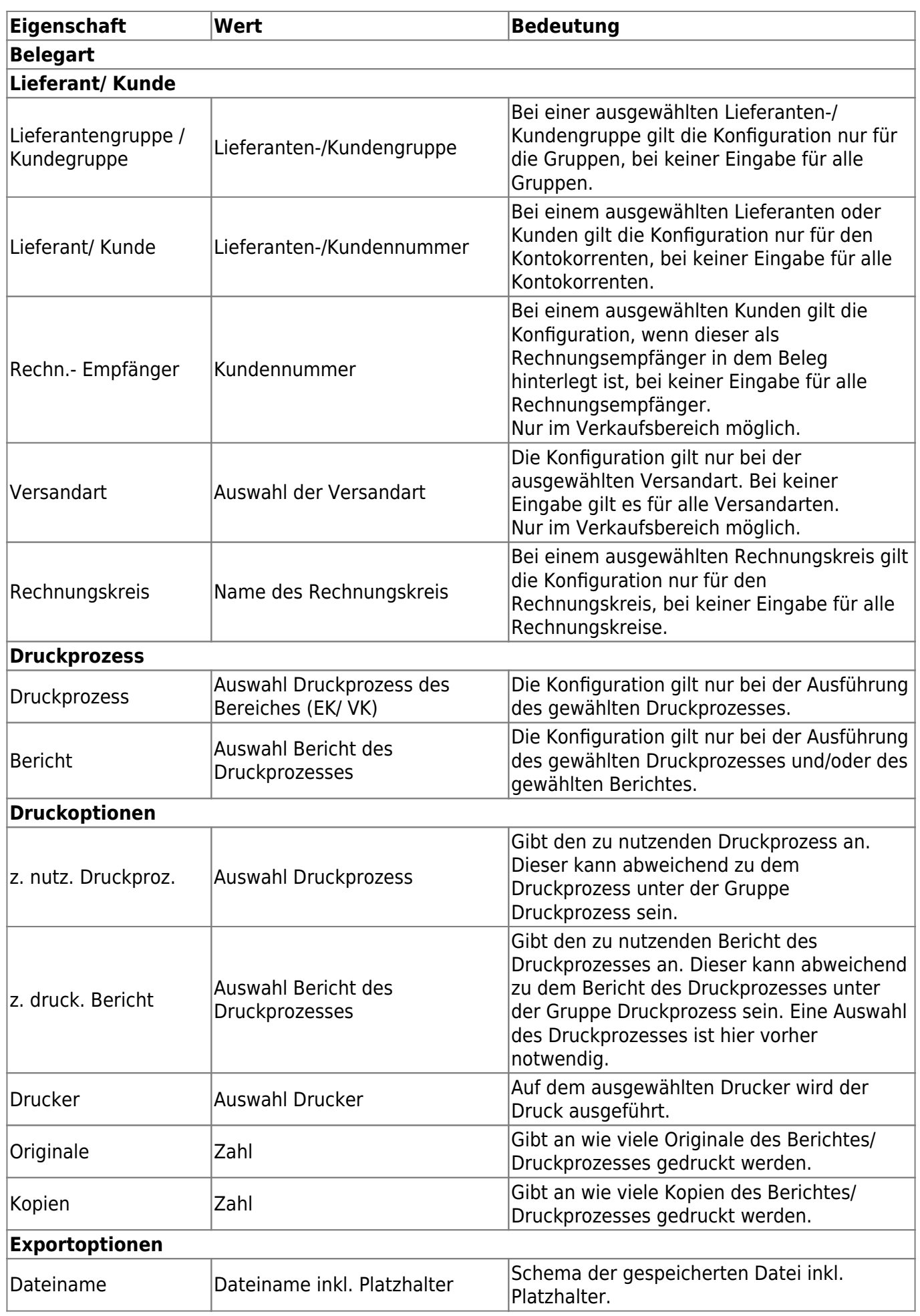

h

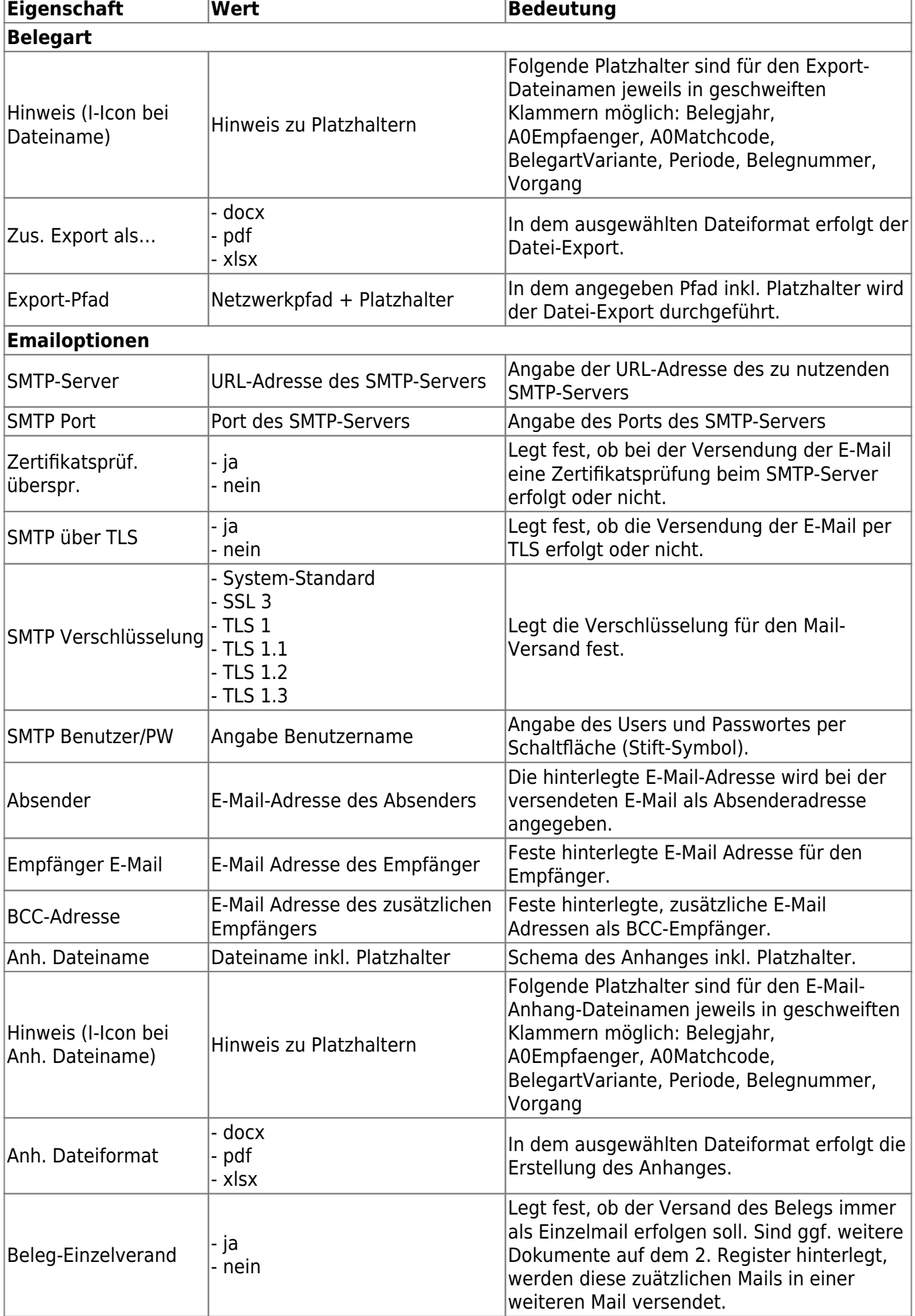

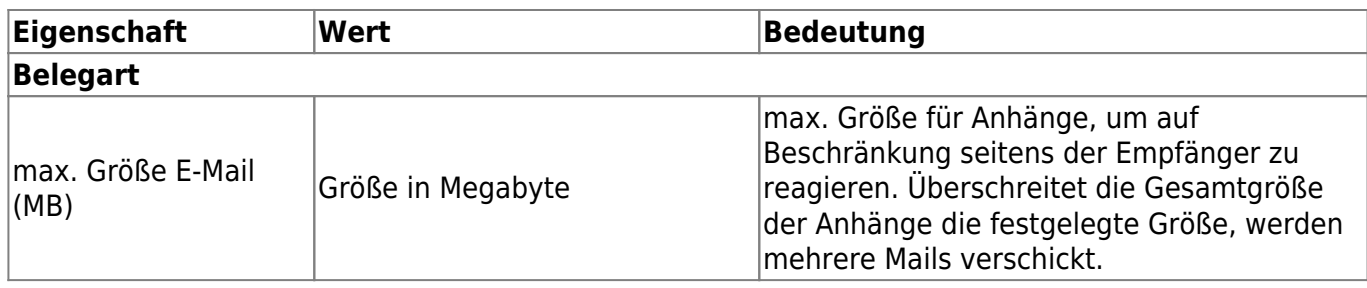

#### **Register Dokumente**

In dem Register "Dokumente" können Dokumente aus Sammelmappe oder Netzlaufwerk festgelegt werden, die zusätzlich gedruckt, exportiert oder versendet werden.

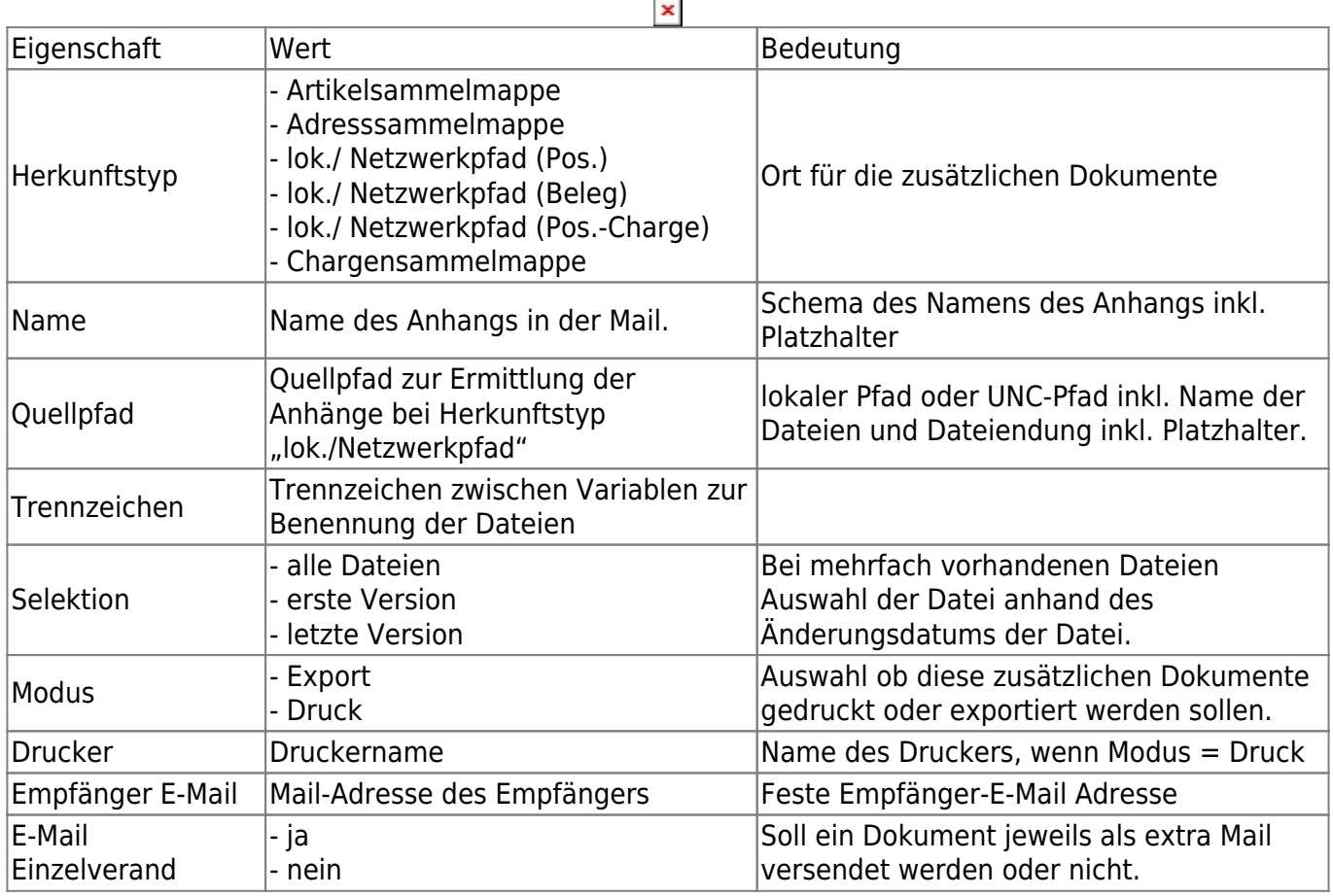

### **2.2 Konfiguration der Jobs für Druck und Export**

Bei der Konfiguration des Druckes und Export durch den abacus AppServer gibt es verschiedenen Möglichkeiten:

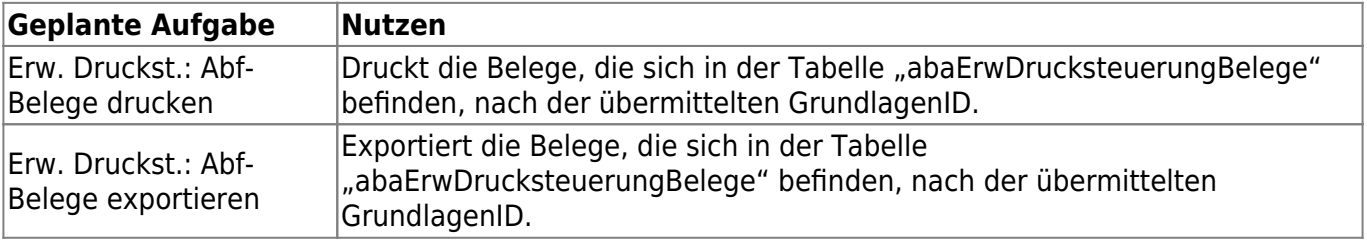

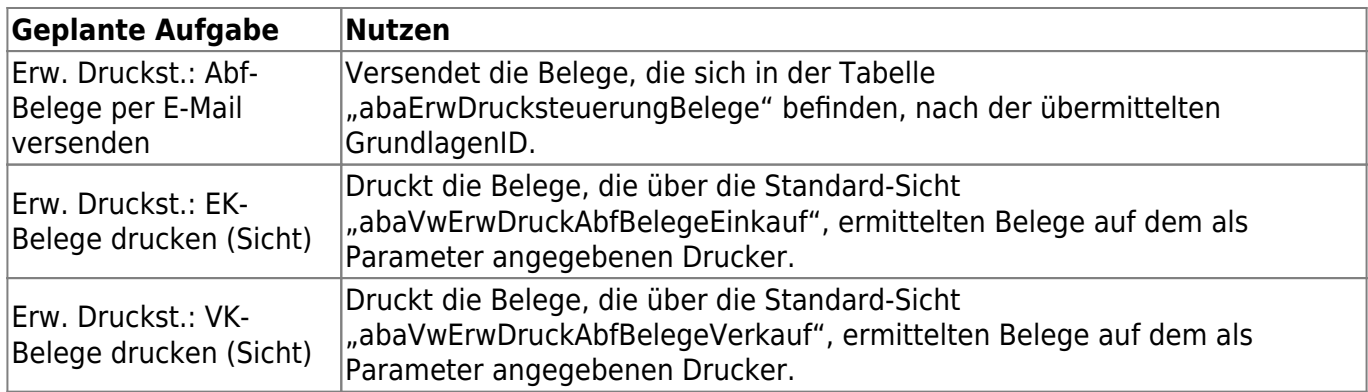

Die Konfiguration des Zeitplanes ist nach dem Standard des abacus AppServer vorzunehmen.

Die Steuerung des Druckes per Sicht kann durch folgende Parameter gesteuert werden:

- Erfassungsart
	- $\circ$  4100 = Einkauf
	- $\circ$  4000 = Verkauf
- TableView

Angabe einer View, wenn eine abweichende View genutzt werden soll

• Printer

Angabe des Druckers auf dem die ermittelten Belege gedruckt werden sollen

## **3. Auskunft über zu druckende Belege**

Im Regiezentrum unter <Erweiterte Drucksteuerung> <Auskünfte><Belegauskunft> sind alle Belege aus der Tabelle "abaErwDrucksteuerungBelege" einsehbar. Der Ausführungszeitpunkt und das Ergebnis werden protokolliert. Drucke aus den Jobs "Erw. Druckst.: EK-Belege drucken (Sicht)" und "Erw. Druckst.: VK-Belege drucken (Sicht)" sind hier nicht zu finden.

 $\pmb{\times}$ 

From: <https://wiki.abacus-edv.de>- **abacus DokuWiki**

Permanent link: **<https://wiki.abacus-edv.de/doku.php?id=handbuch:erweitertedrucksteuerung>**

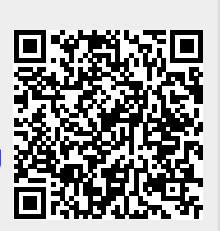

Last update: **18.04.2024 15:03**